## How to apply for the ATCBE

## **For State Licensure**

With State Board approval, individuals may apply for the Art Therapy Credentials Board Examination (ATCBE) via their MYATCB portal.

## 1. Sign in

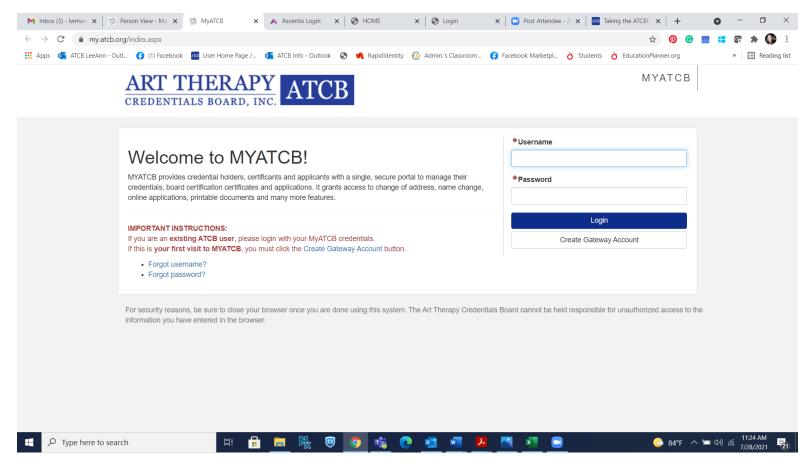

|  | Ster | 2: State | Licensure | Application | ۱ is on the | navigation bar |
|--|------|----------|-----------|-------------|-------------|----------------|
|--|------|----------|-----------|-------------|-------------|----------------|

| M Inbox - Iwman X 38 Person View - X 38 MyATCB X 38 MyATCB >                              | 🕻   🔺 Ascentis Login 🗙   🚱 HON | IE 🗙 🛛 🏵 Login 🛛 🗙 🗖 Post                | Attendee $$ x $$ $$ Taking the ATC $$ x $$ + | • - • ×                                             |  |  |  |  |  |
|-------------------------------------------------------------------------------------------|--------------------------------|------------------------------------------|----------------------------------------------|-----------------------------------------------------|--|--|--|--|--|
| ← → C                                                                                     |                                |                                          | ☆ 🔞 G                                        | ) 🔢 👯 🕼 🗯 🌘 E                                       |  |  |  |  |  |
| 🔡 Apps 🧧 ATCB LeeAnn - Outl 😝 (1) Facebook 🚾 User Home Page / 🗔 ATCB Inf                  | o - Outlook 📀 📌 RapidIdentity  | 🗊 Admin.'s Classroom 😝 Facebook Marketpl | 👌 Students 👌 EducationPlanner.org            | » 🔝 Reading list                                    |  |  |  |  |  |
| You are currently authenticated via the Licensure Management System.                      |                                |                                          |                                              |                                                     |  |  |  |  |  |
| ART THERAPY                                                                               | TCB                            |                                          | MYATCB                                       |                                                     |  |  |  |  |  |
| CREDENTIALS BOARD, INC.                                                                   | ICD                            | Home Applications                        | Request Verification Among My Profile        |                                                     |  |  |  |  |  |
|                                                                                           |                                | ATCBE for State Licensure                | LeeAnn Mandrillo 🕞 Logout                    |                                                     |  |  |  |  |  |
| LeeAnn Mandrillo                                                                          |                                |                                          | Back to Home                                 |                                                     |  |  |  |  |  |
| Registered Art Therapist Details                                                          | Application History            |                                          |                                              |                                                     |  |  |  |  |  |
| Registered Art Therapist #: 20-443<br>Expiration: 07/01/2021<br>Status: Active            | MAND-VNDCV3                    |                                          | Complete                                     |                                                     |  |  |  |  |  |
| Registered Art Therapist Options                                                          |                                |                                          |                                              |                                                     |  |  |  |  |  |
| ID Card  Card  C Renewal  Temporary Inactive Status  Retired Status  C ATR-BC Application |                                | MAND-KNMY6C<br>Type: Initial             | Complete                                     |                                                     |  |  |  |  |  |
| https://my.atcb.org/DisplayLicense.aspx?ID=16353# (Computer Based Exam)                   | × 🖲 🧿 🔹 Q                      | · 🧟 💻 🖊 📉 🛋                              | ■ &5°F →                                     | へ 盲 む)) <i>(</i> 府 11:33 AM<br>7/28/2021 <b>2</b> 2 |  |  |  |  |  |

Step 3: Complete the Application-State board approval must be uploaded with the application.

Step 4: Complete the Application